## **Writing a technical description**

After you finished typing go through the following steps:

- 1. Set the Alignment of the paragraphs to Justified at the Paragraph panel
- 2. Give name to each paragraph, for example (essay like) Introduction paragraph Supporting paragraphs (The body) About games Tetris in focus Et cetera Summary paragraph (Conclusion)
- 3. Set Styles Paragraph names to Heading 1 (you can set Heading 2 even) Leave the text bodies in Normal style
- 4. Insert a blank page to the begin of the document
- 5. Insert a Header (Blank type)
- 6. Tick "Different First Page" on the Design Tab for the Header
- 7. Insert the BME logo into the Header of the document You can find it on the directory of the subject, or you can borrow it from me:

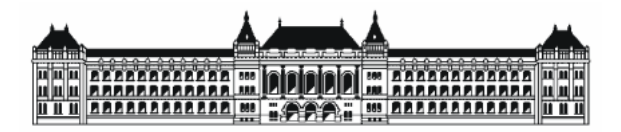

- 8. Align the picture to center
- 9. Press an ENTER after the picture, and set a Bottom border for the Header on HOME ribbon.
- 10. Write the following rows below the middle of the first page (Left aligned): Technical Description (Style - Title) First name Last name, Neptun code Insert date (INSERT ribbon, Text panel)
- 11. Insert a Blank page (again) under the Cover page
- 12. Insert a Table of content (References Tab / Table of Contents) You can refresh the fields of the TOC (Table of content) if you select all  $(\mathrm{Ctrl} +$ A), and then press F9
- 13. Insert left-aligned Page Number (Design Tab) to the Footer
- 14. Save your work to a Word Document It will be useful in the future, copy to the your pendrive, or save it on your personal Z: drive
- 15. Save your work to a Portable Document Format (Save as / PDF)

Delight in your job by clicking on the points of TOC in PDF

The final document should look like the one below:

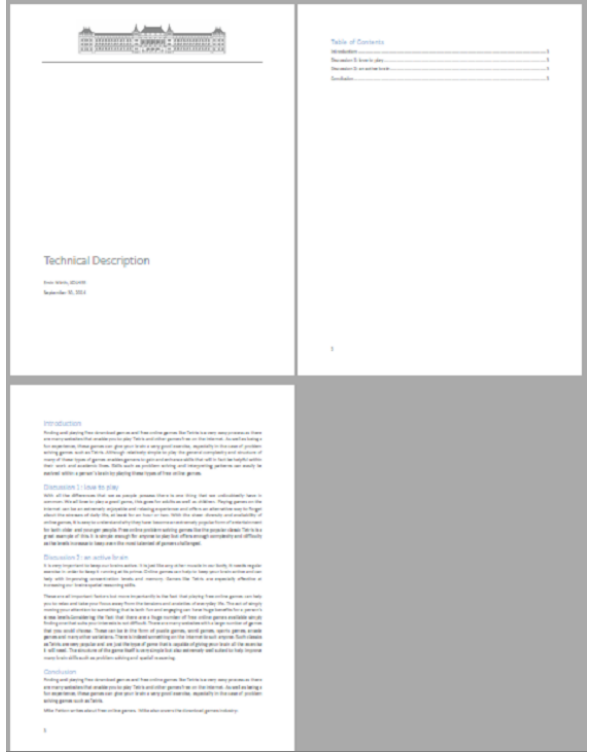

## **Course**

Basic Informatics, BME, Faculty of Civil Engineering

## **Class manager**

Ervin WIRTH Dr. https://epito.bme.hu/wirth-ervin wirth.ervin@epito.bme.hu